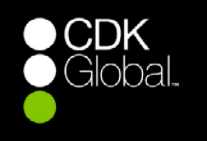

Quick Reference Card

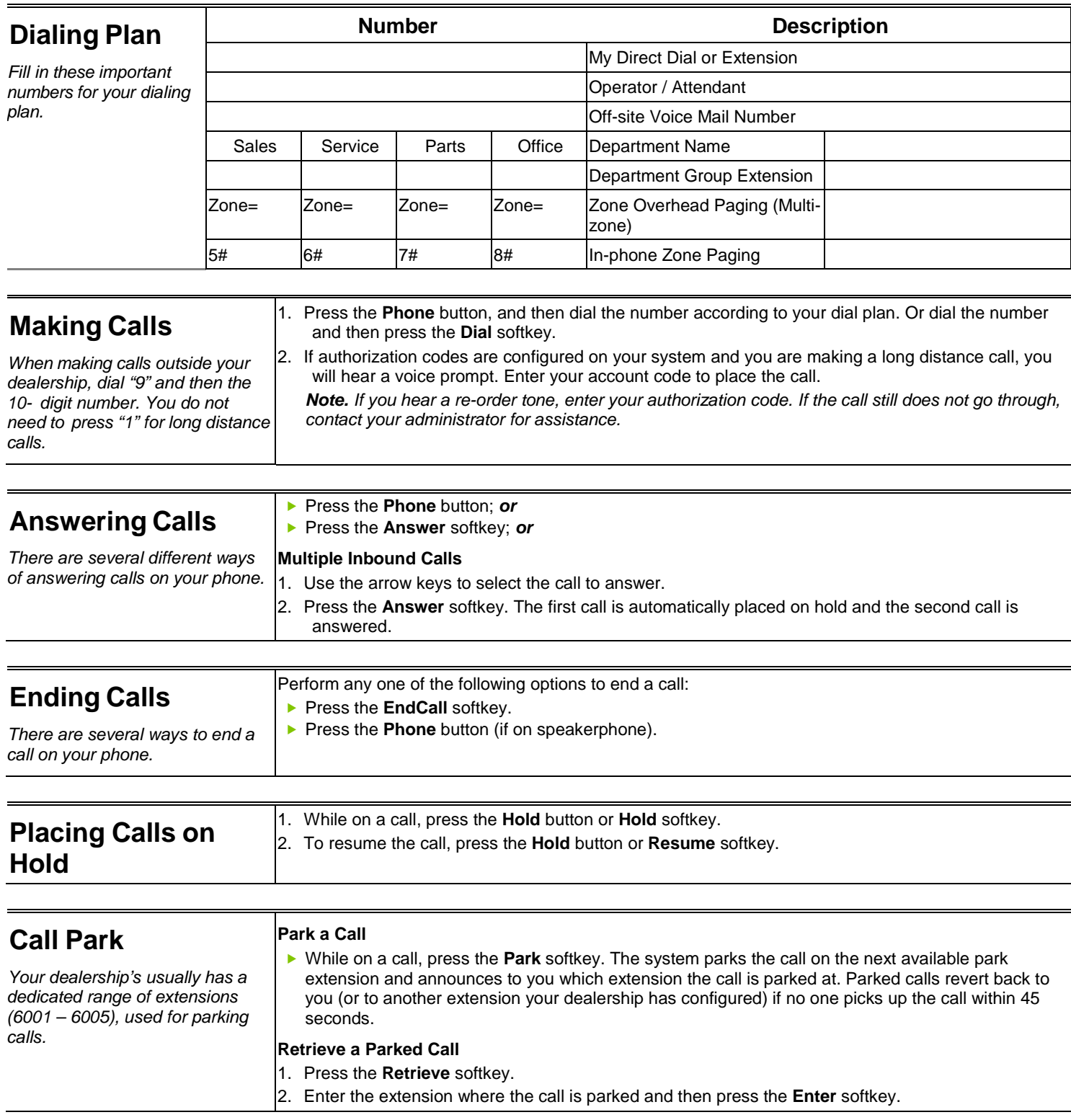

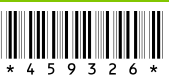

## Network Phone - Polycom 4000 Phone QRC

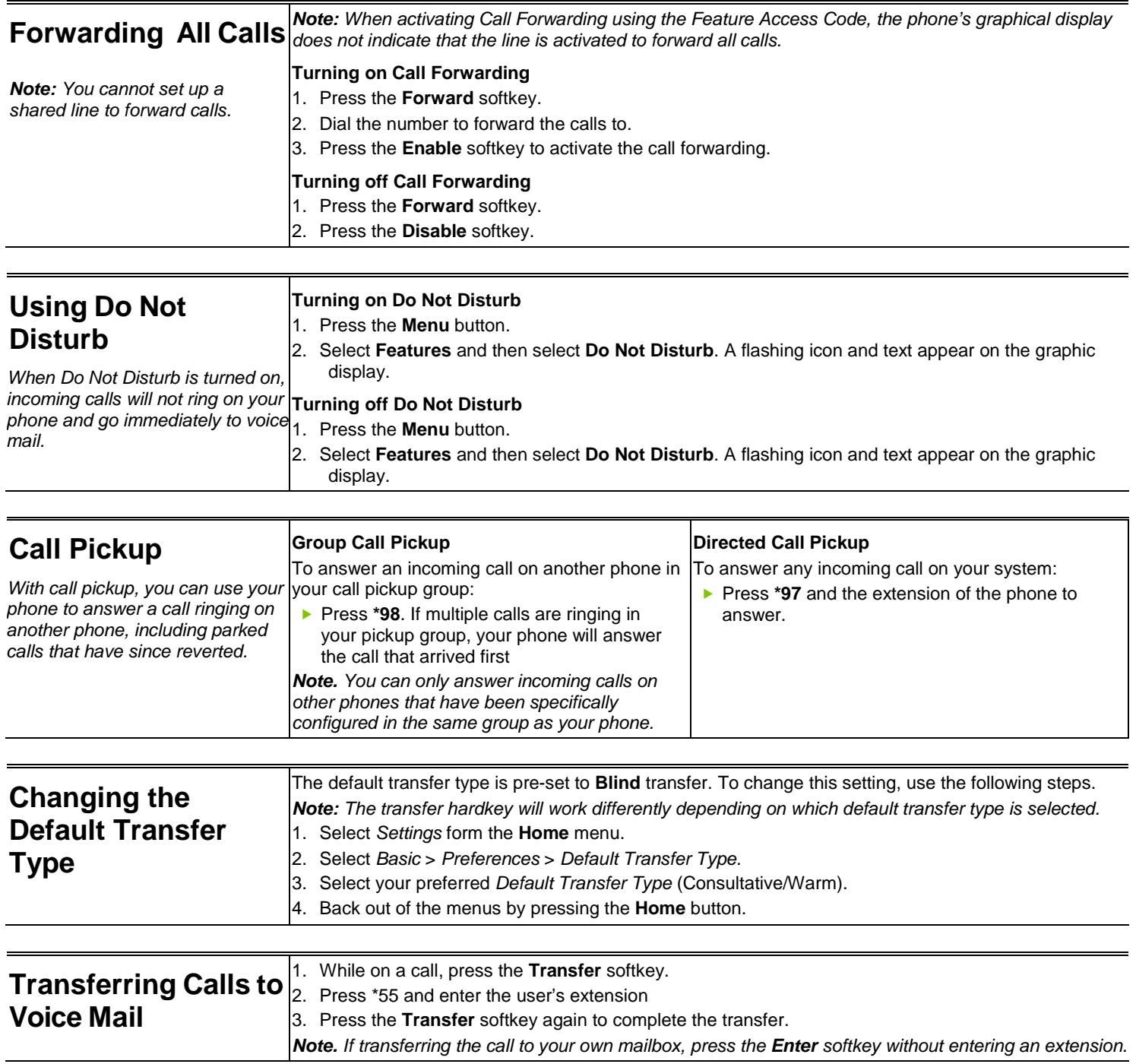

**Transferring Calls**

*ID for the person who transfers*

*the call.*

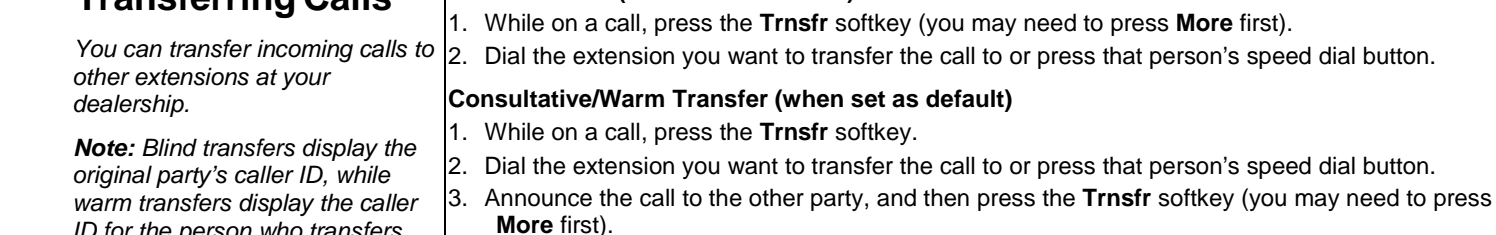

**Blind Transfer (when set as default) – Preferred** 

## **One-time Blind or Consultative/Warm Transfer (when not set as default)**

- 1. To make a one-time transfer without re-setting the default transfer type, follow the steps below.
- 2. While on a call, press and hold the **Trnsfr** sofkey (you may need to press **More** first).
- 3. Select the non-defaulted transfer type you wish to use. *Note: If blind transfer is set to default, use consultative (warm).* 4. Dial the extension you want to transfer the call to or press that person's speed dial or side car
	- button.
	- 5. If consultative transfer is chosen, announce the call and press the **Trnsfr** softkey. If blind transfer is chosen, hang up.

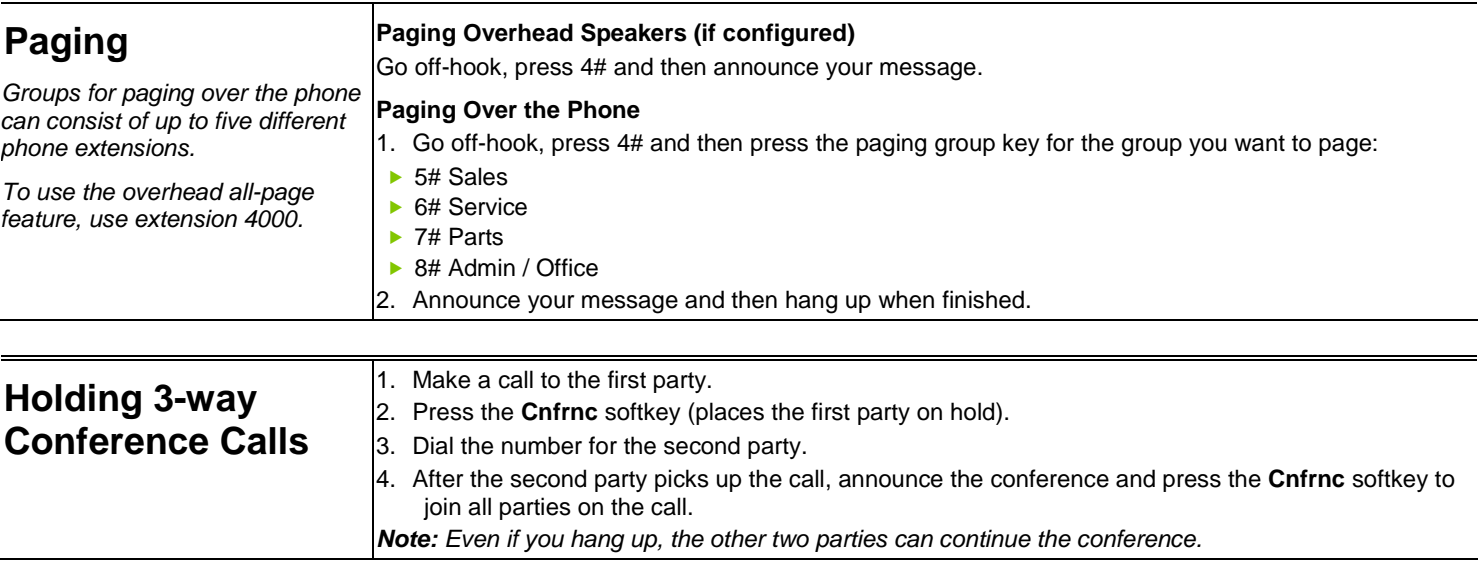

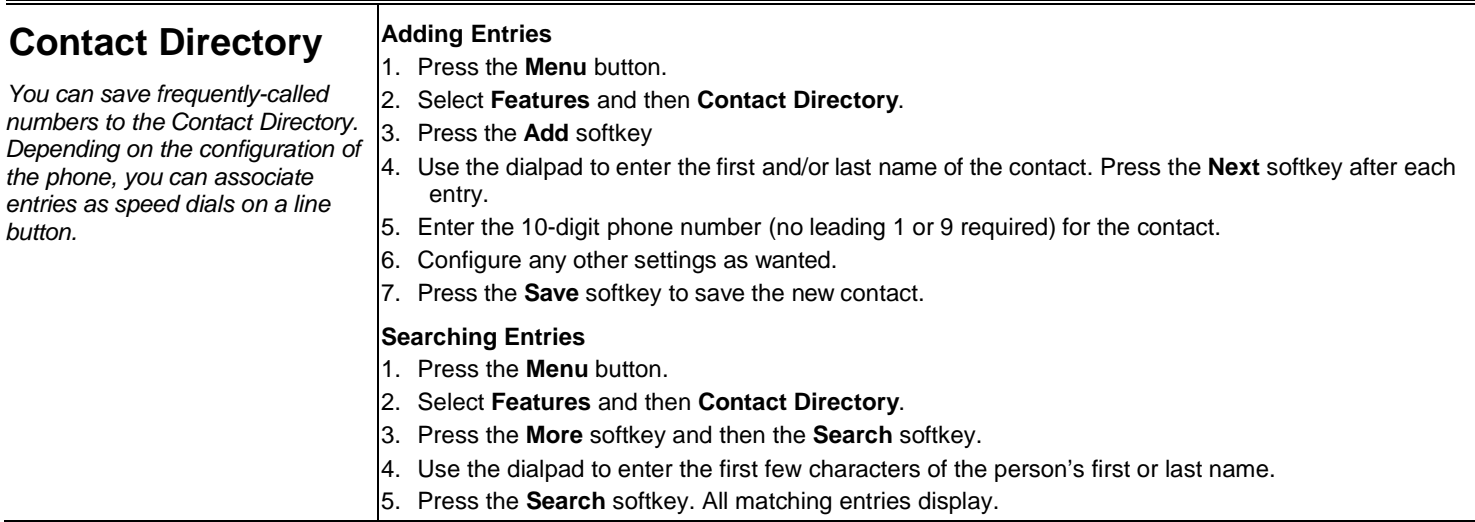

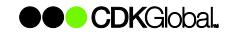

dial button.

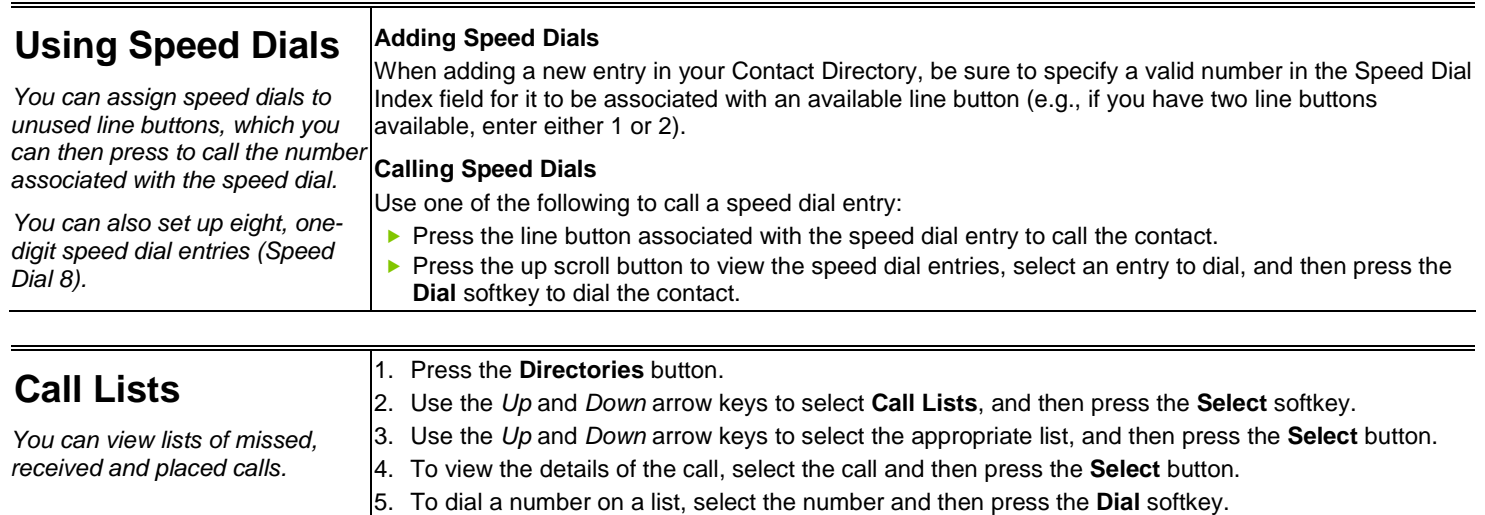

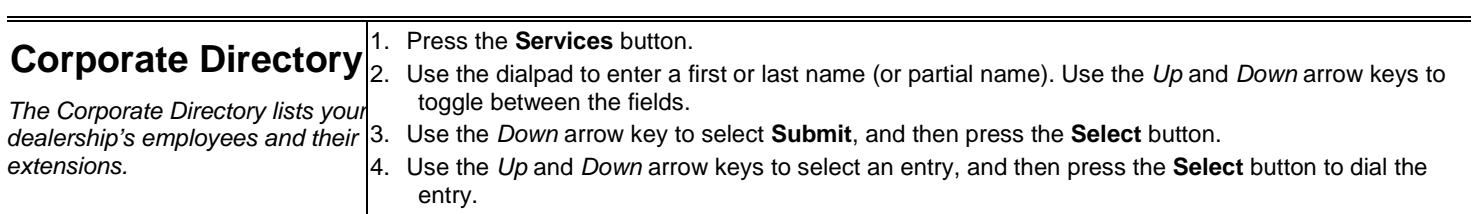

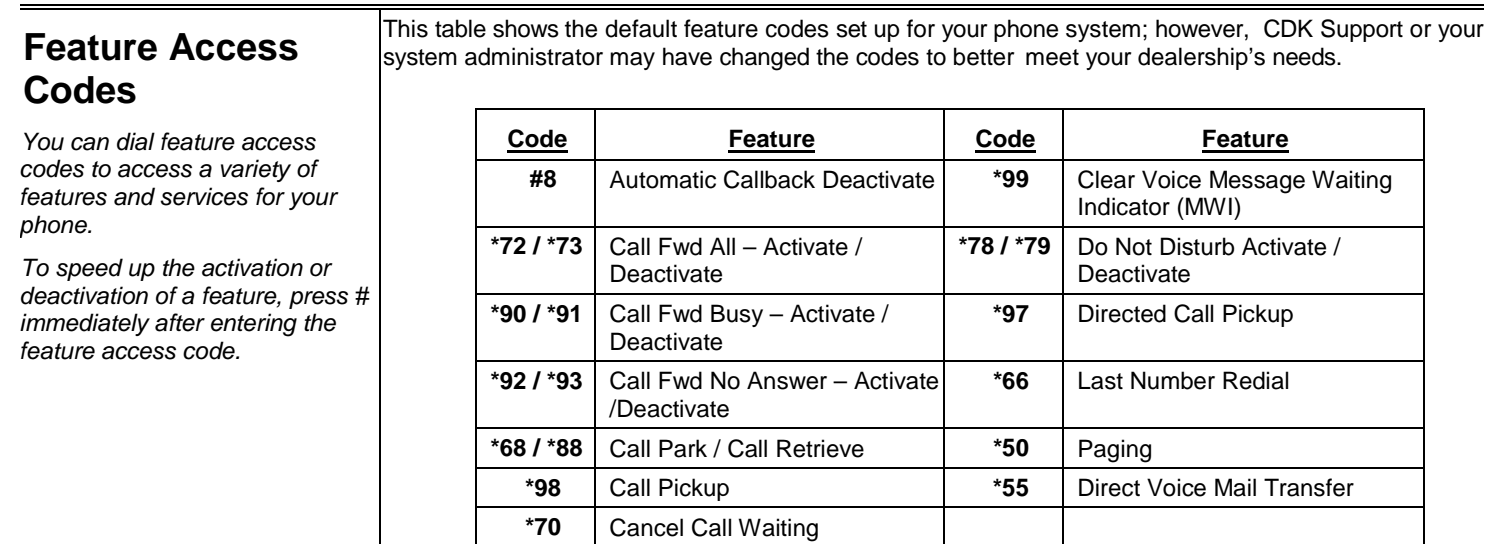

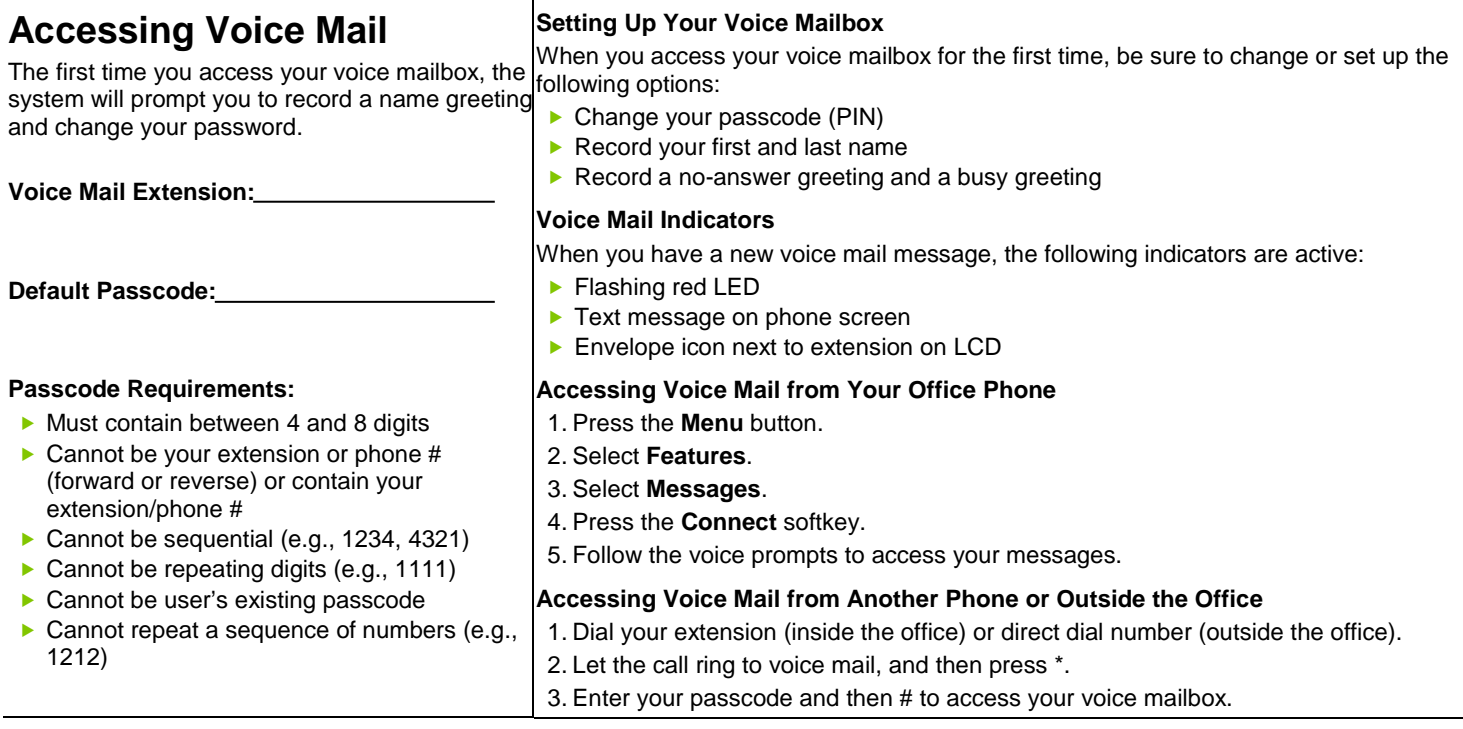

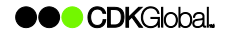

## Network Phone - Polycom 4000 Phone QRC

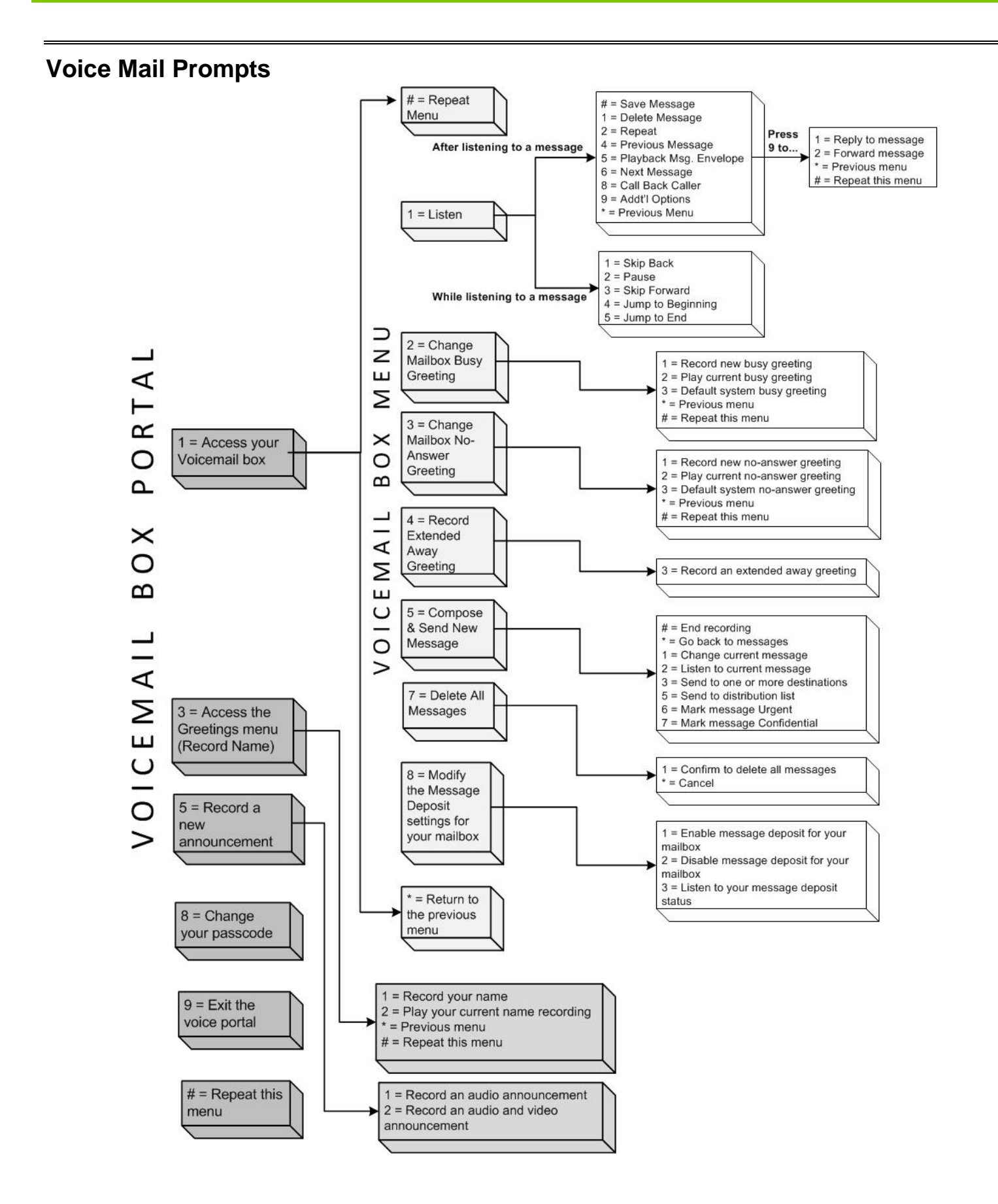

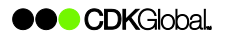